## **Gestione Mailing**

- [Panoramica](#page-0-0)
- [Creazione Nuovo Mailing](#page-0-1)
- [Creare nuovo Mailing](#page-0-2)
	- [Clonare Mailing Esistente](#page-1-0)
- [Configurazione email](#page-3-0)
	- $\circ$  [Punti salienti](#page-3-1)
	- <sup>o</sup> [Strumenti comuni](#page-3-2)

#### **!descrizione da aggiornare!**

#### <span id="page-0-0"></span>Panoramica

**Link alla funzione:<http://app.meetme.pro/mailing/index>** 

 **Funzione per gestire campagne di mailing da inviare ai contatti o partecipanti dell'evento. Esempi di utilizzo: gestione campagne pubblicitarie, newsletter, reminder per eventi, ecc.**

**Un "Mailing" può essere legato all'Evento (e ai relativi Partecipanti) oppure può essere usato direttamente con i Contatti.**

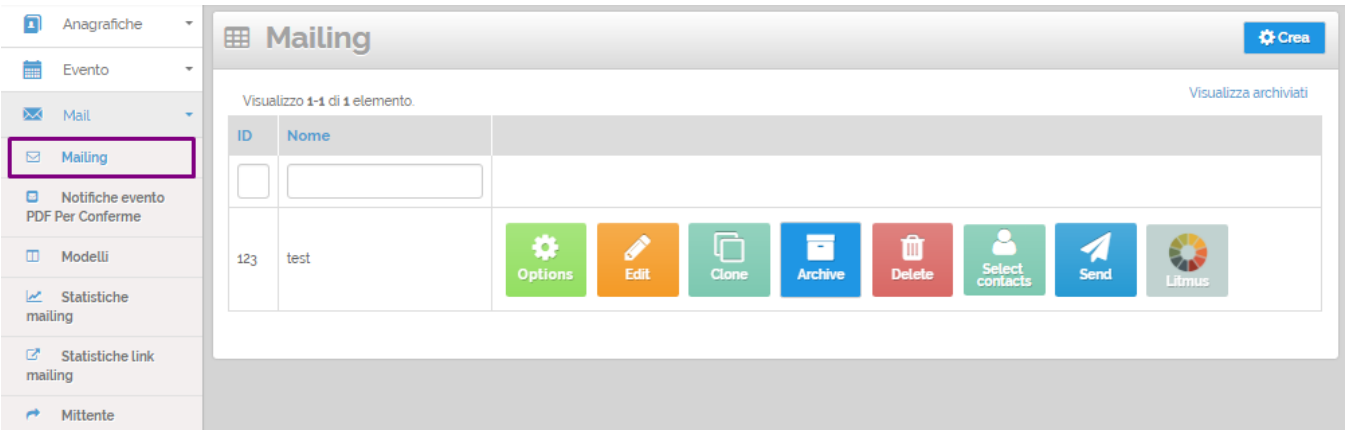

#### <span id="page-0-1"></span>**Creazione Nuovo Mailing**

**☆** Crea

Un nuovo Mailing può essere creato **Clonando** un Mailing esistente oppure **Creato** ex-novo.

#### <span id="page-0-2"></span>**Creare nuovo Mailing**

Cliccando sul pulsante si apre una nuova finestra per inserire le impostazioni base del mailing

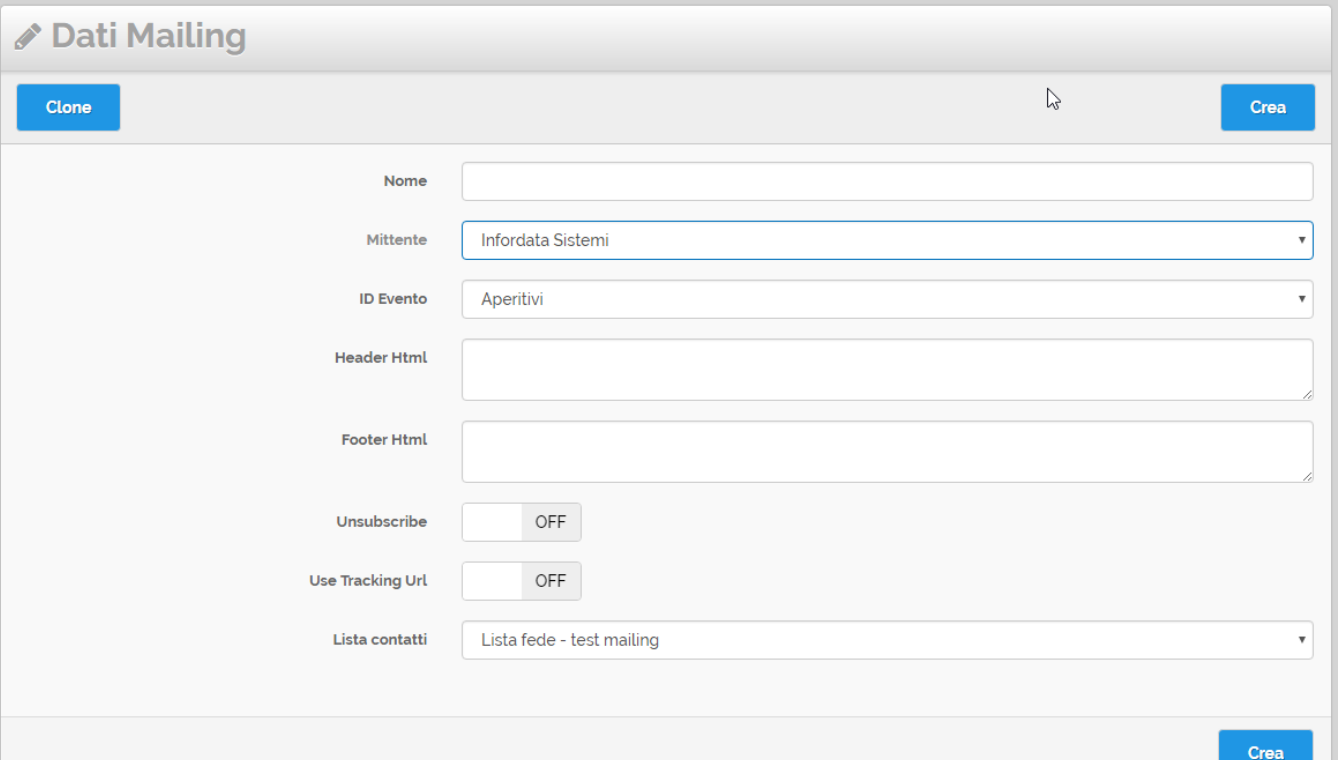

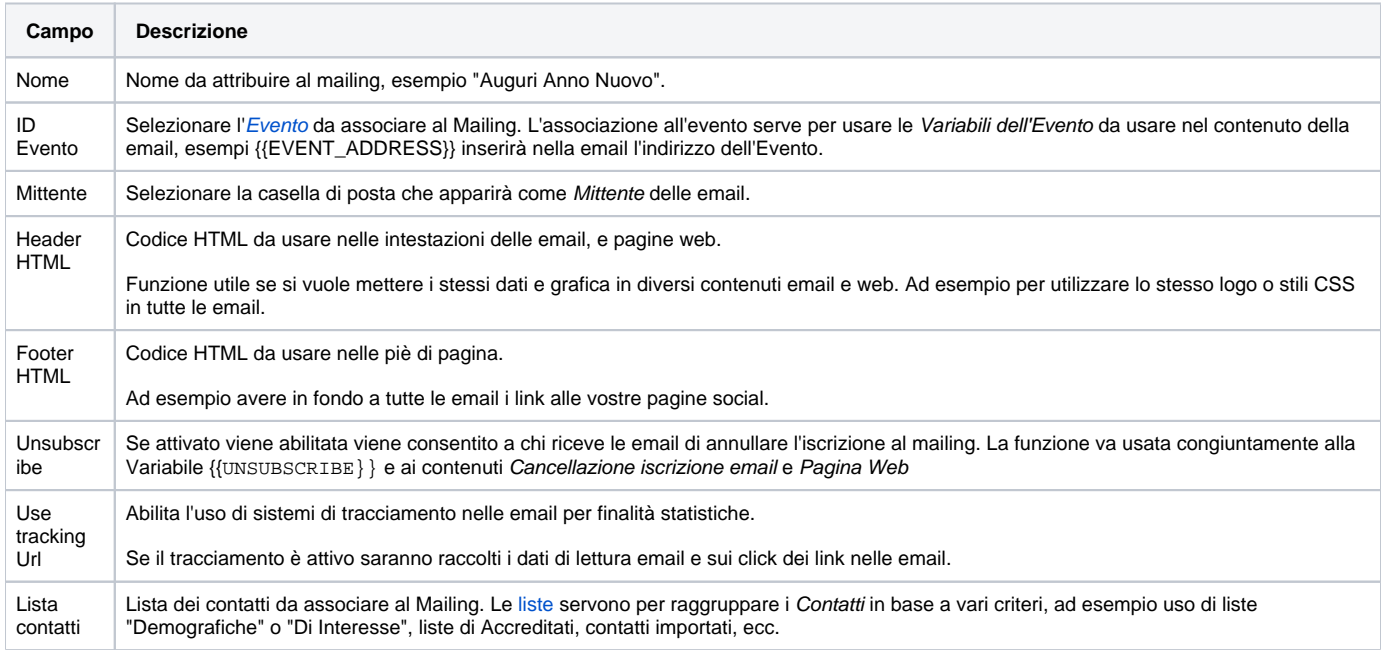

Salva e chiudi

Cliccare su **per confermare creazione della Configurazione.** per confermare creazione della Configurazione.

#### <span id="page-1-0"></span>**Clonare Mailing Esistente**

Salva

1. Per creare un nuovo mailing copiando i contenuti e le impostazioni di un mailing esistente, nella griglia dei mailing cliccare sul tasto **poi si** poi si aprirà una finestra di dialogo, premere OK per confermare.

.

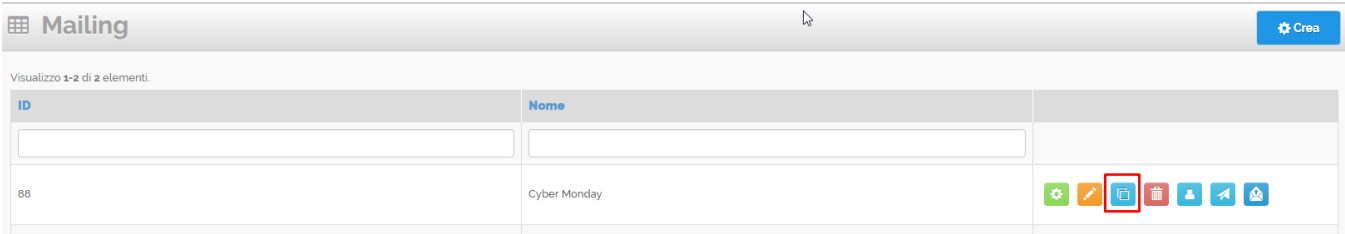

# 2. Nell'elenco troverete il nuovo mailing, cliccate sull'icona **per procedere ai nuovi settaggi generali.**

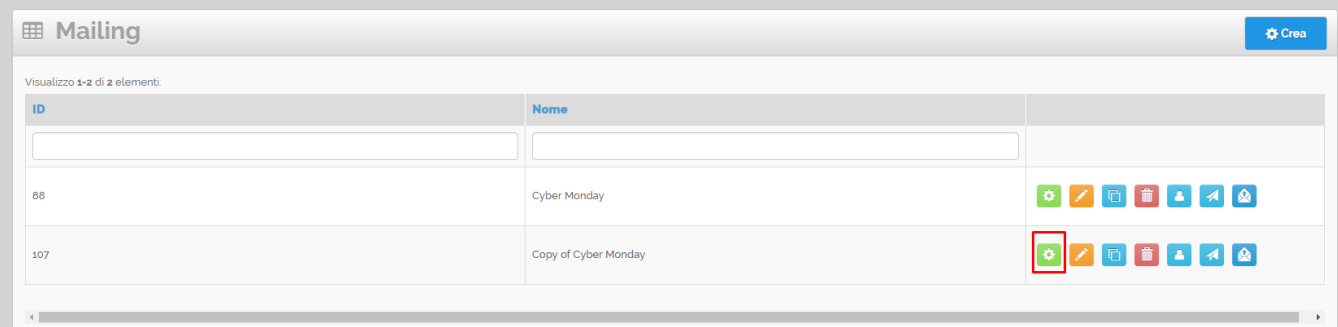

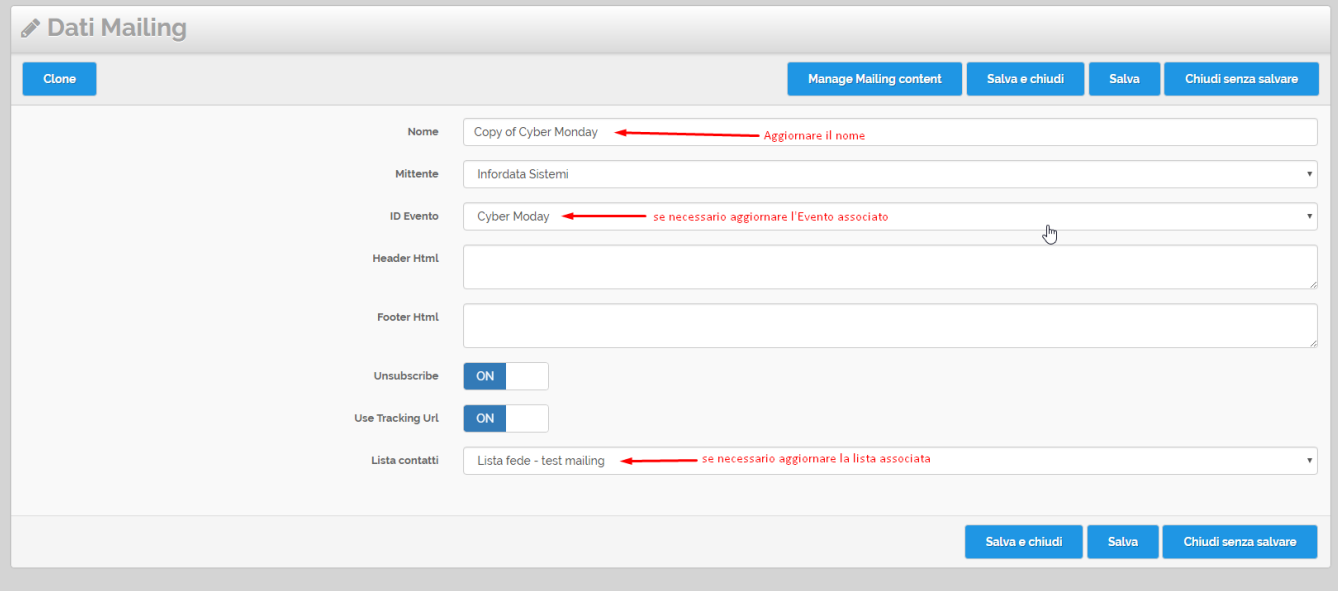

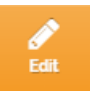

3. Per aggiornare i contenuti delle email (oggetto e contenuti email) cliccate sull'icona

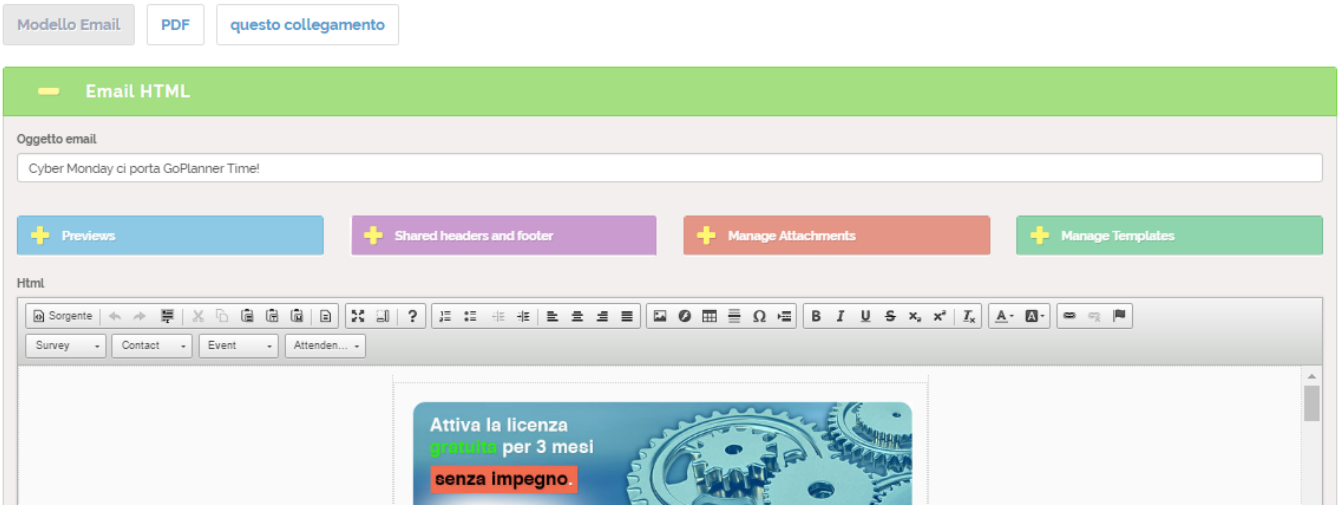

### <span id="page-3-0"></span>Configurazione email

#### <span id="page-3-1"></span>**Punti salienti**

 **Nella sezione Email Templates si gestiscono i contenuti dell'email di Invito all'evento e dell'email di conferma partecipazione.**

**Nel contenuto delle email si può impostare una grafica personalizzata e si possono utilizzare delle [variabili](http://confluence.infordata.it/display/MM/Variabili) per personalizzare i contenuti in base ai dati dei contatti, dell'evento, del sondaggio o delle presenze.**

**Per le email è possibile inserire anche una versione solo testuale per renderle compatibili nella lettura con dispositivi non grafici.**

**Inoltre alle email è possibile allegare file e collegare il Calendario dell'evento.**

#### <span id="page-3-2"></span>**Strumenti comuni**

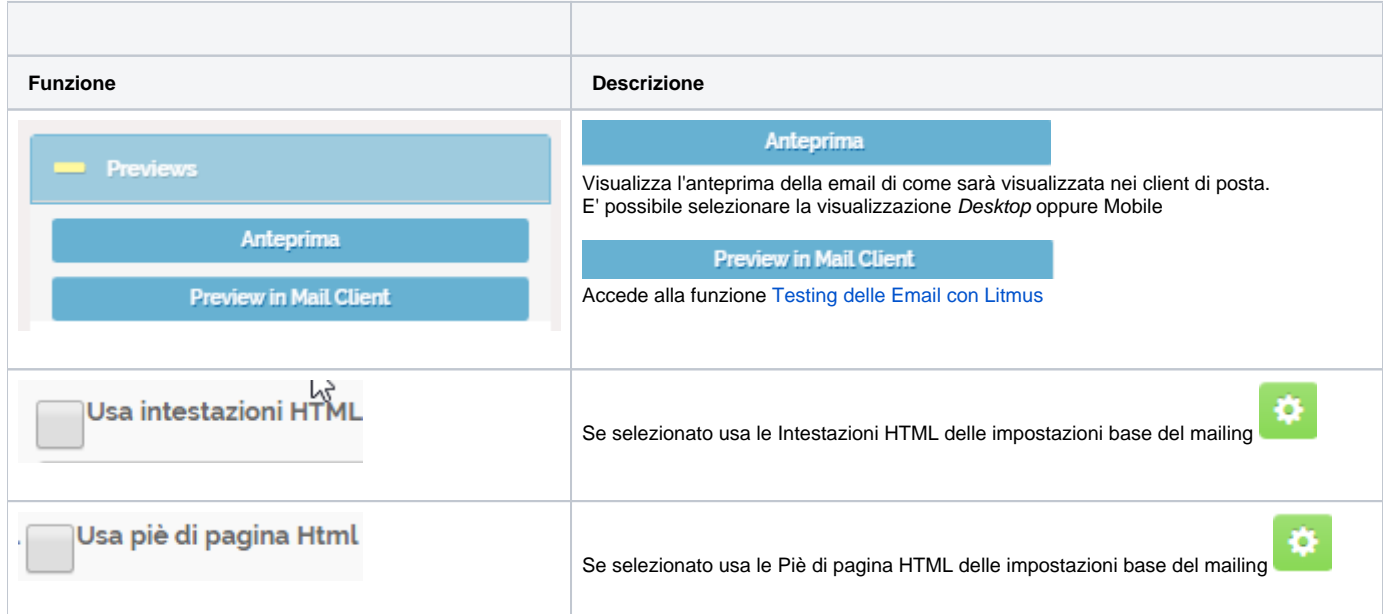

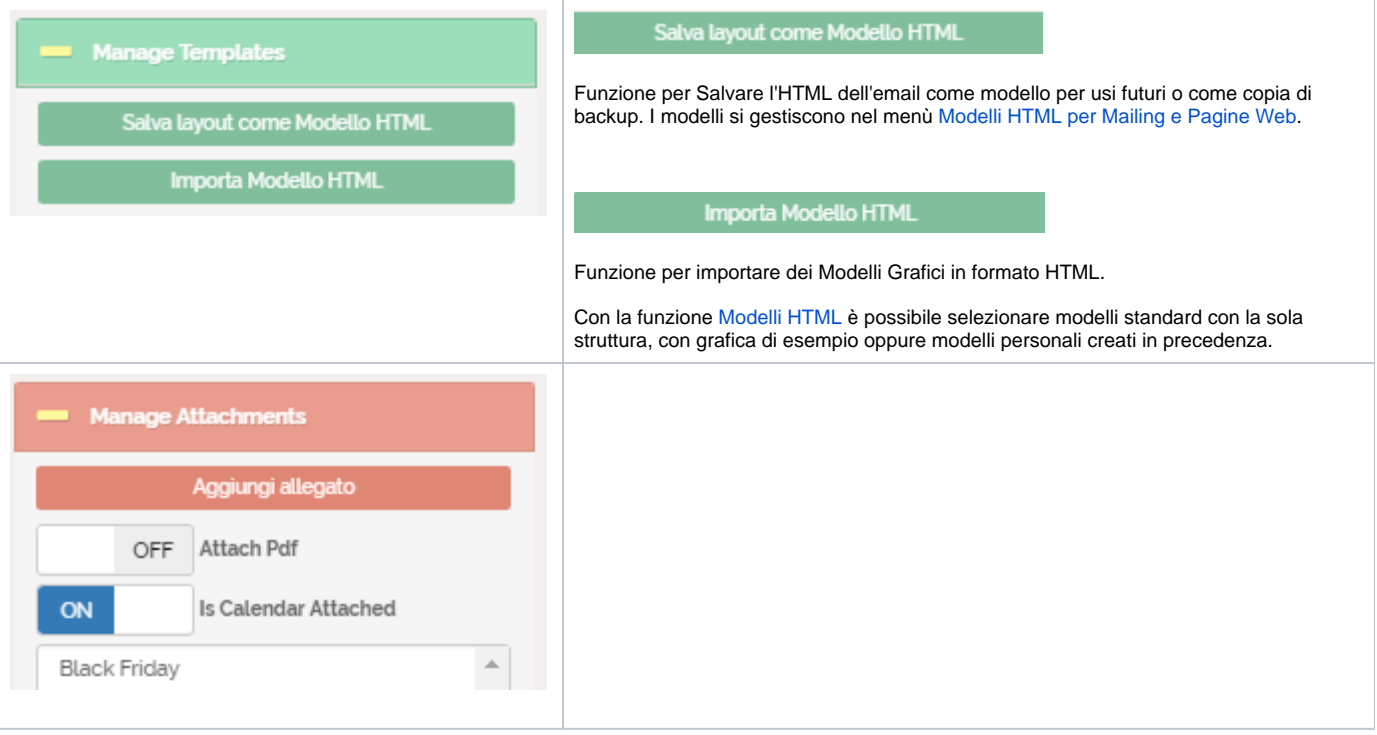